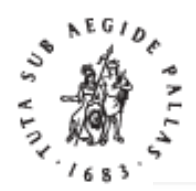

### BRILL

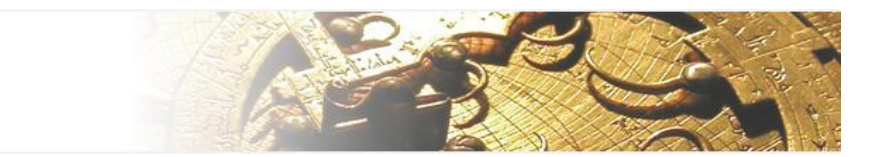

Brill Online Books and Journals

## **-User Guide-**

# **Brill** 電子書平台使用指引

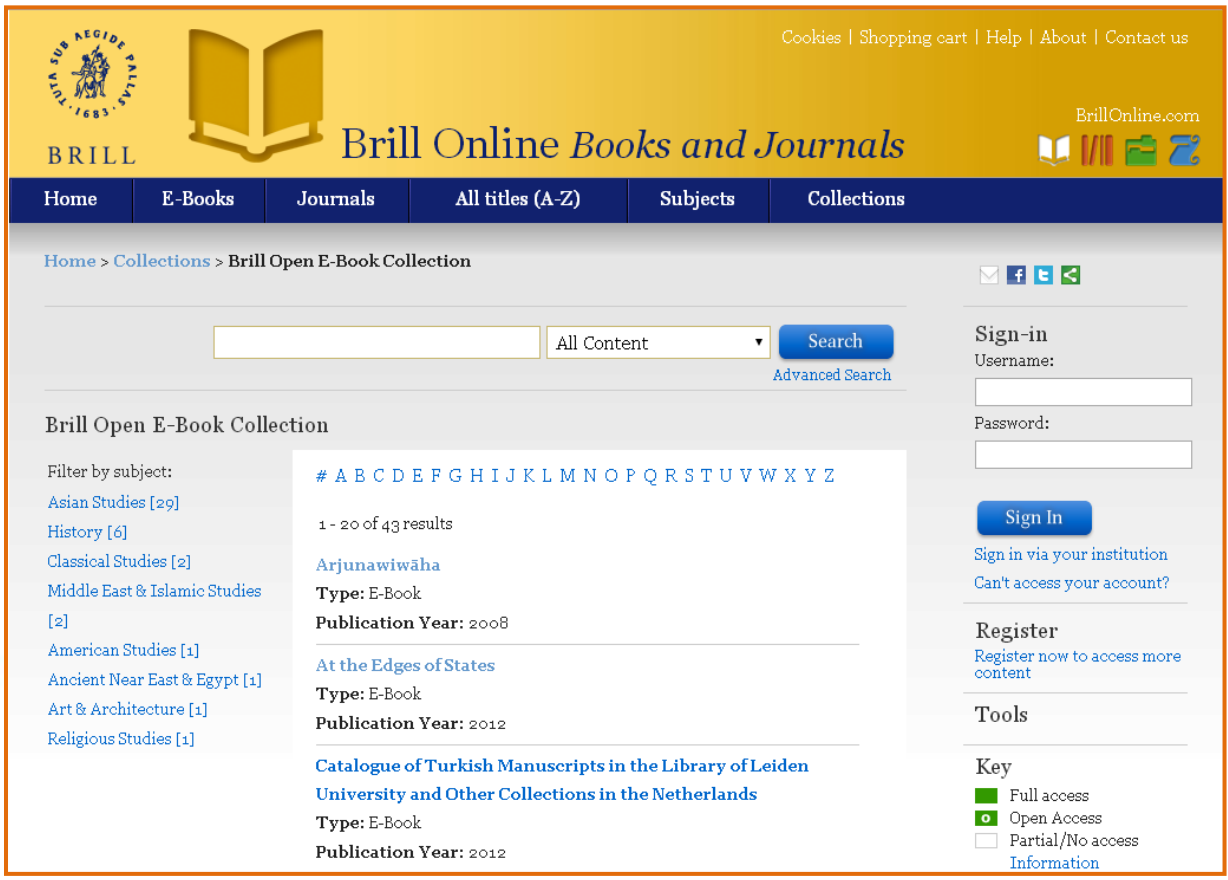

#### • 連線**&**查詢

A. 連線至Brill電子書平台:

\*聖經主題研究

http://booksandjournals.brillonline.com/content/biblical studies ancient near east and ea [rly\\_christianity\\_e-books\\_online\\_collection\\_2013](http://booksandjournals.brillonline.com/content/biblical_studies_ancient_near_east_and_early_christianity_e-books_online_collection_2013)

B. 進入主題Collection後,可按字母瀏覽電子書,或依左列主題縮小電子書範圍 選擇電子書

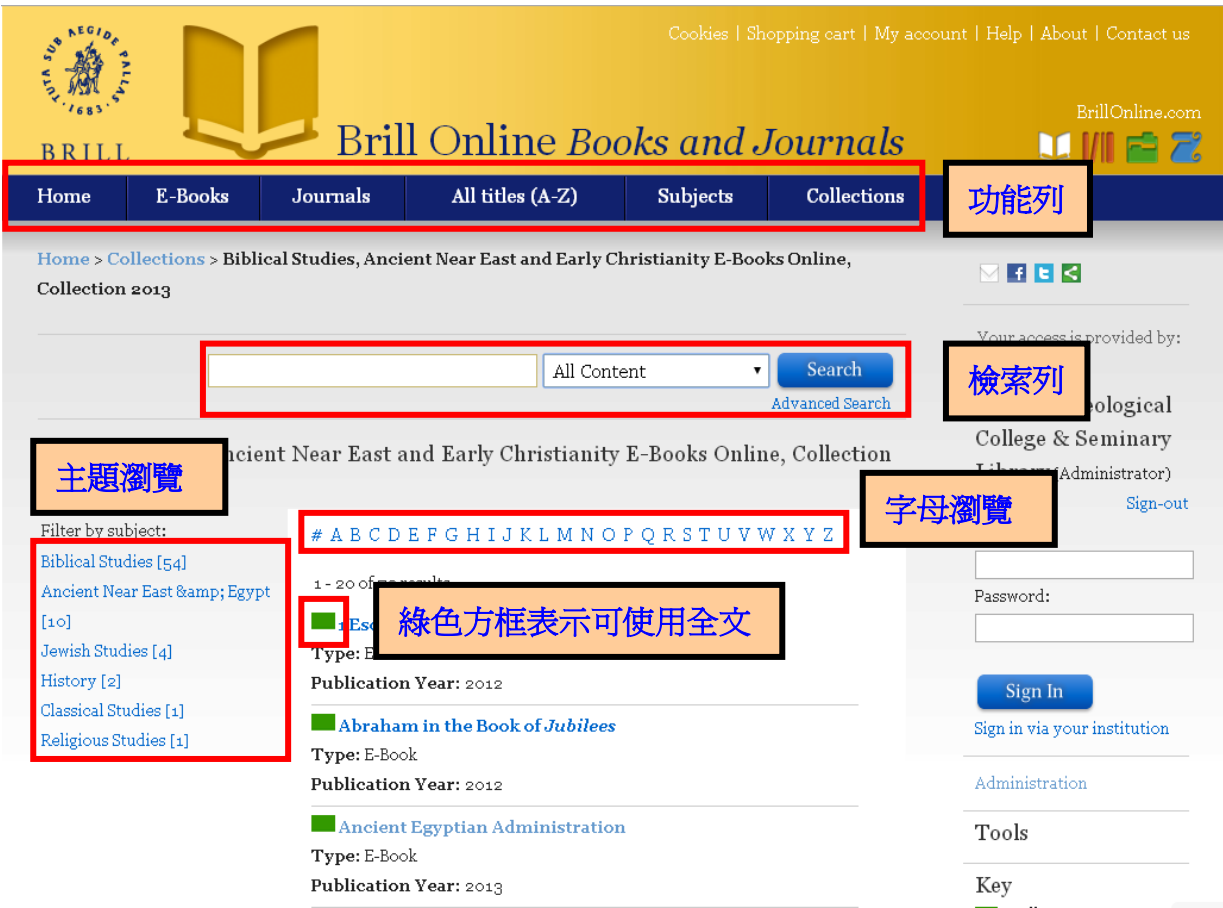

### • 閱讀

### A. 進入電子書後,可檢視該書簡介及章節目錄,並可分享,點選"Read"即可閲 讀全書內容

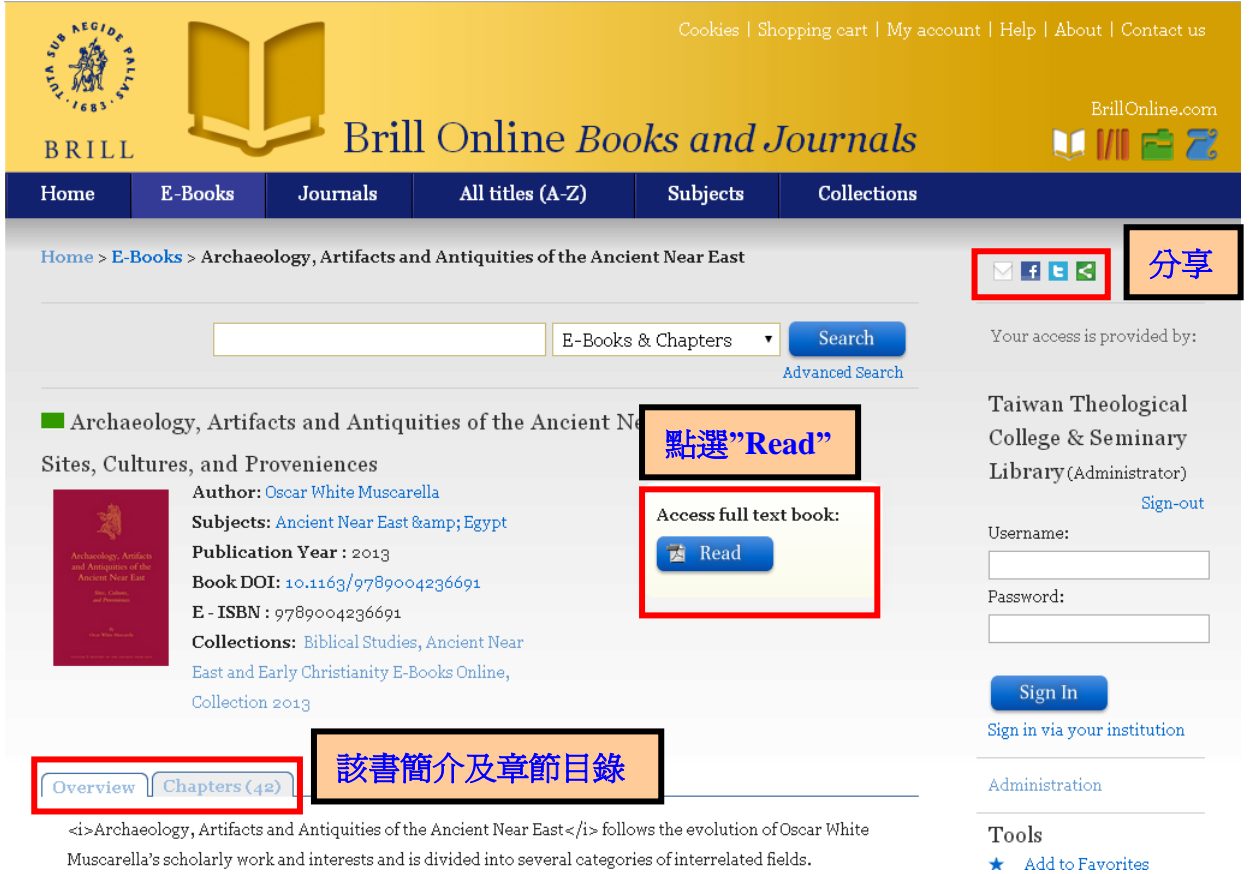

#### B. 全文格式為 PDF 檔,可放大、縮小、儲存、列印。

Archaeology, Artifacts and Antiquities of the Ancient Near East

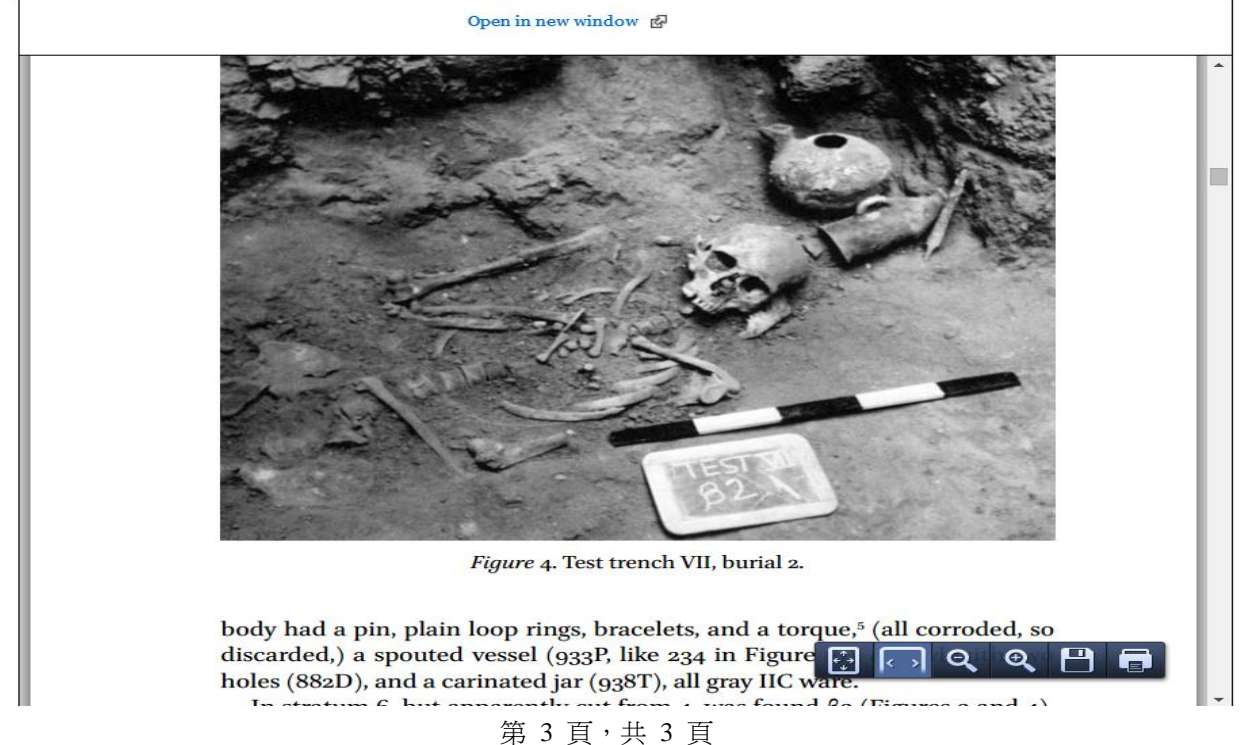